#### **Mach1 Panner** Mach1 Monitor Mach1 VideoPlayer Mach1 Transcoder

# Feature Guide

# **Table of Contents**

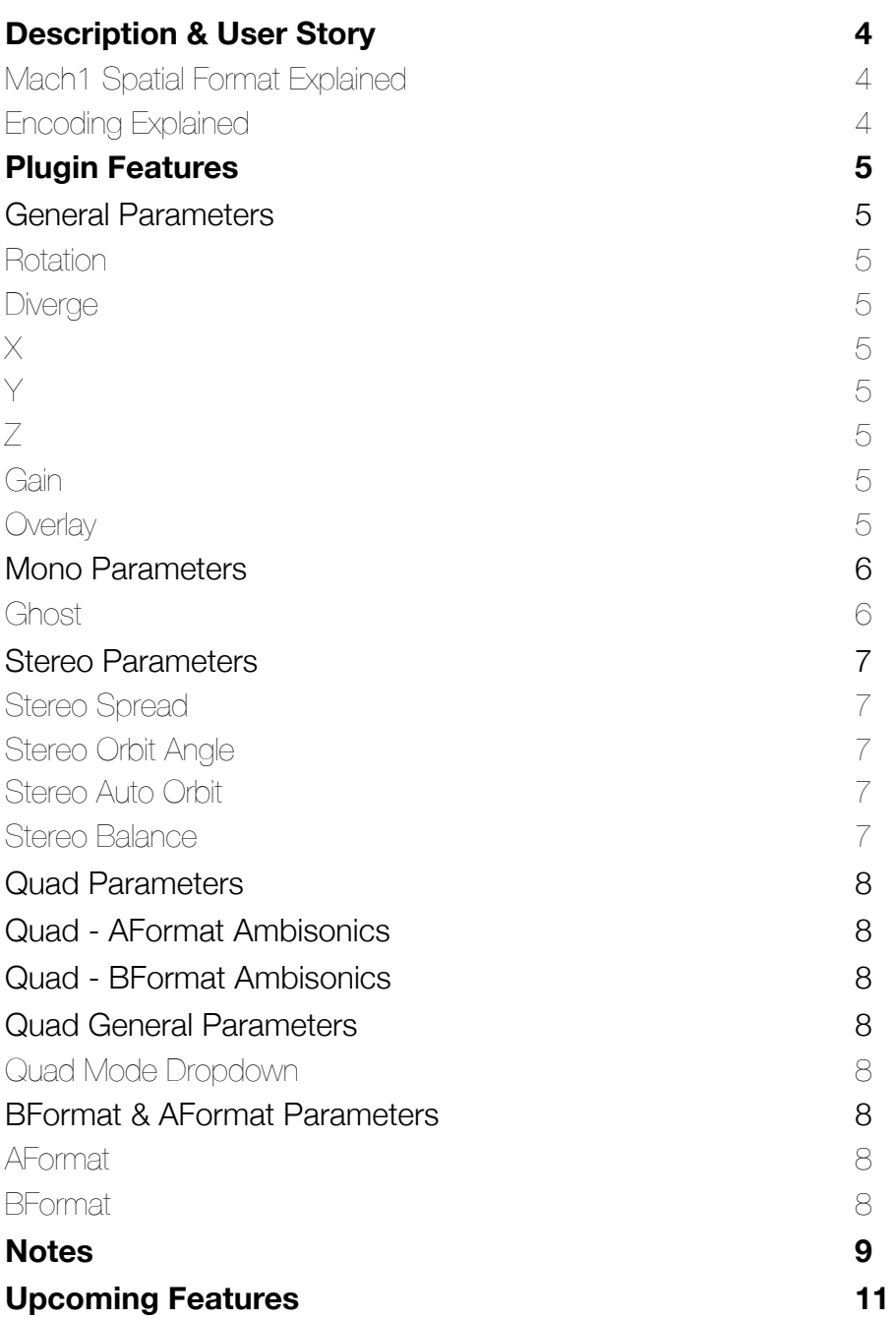

# <span id="page-3-0"></span>Description & User Story

### <span id="page-3-1"></span>Mach1 Spatial Format Explained

Mach1 Spatial is a VVBP (Virtual Vector Based Panning) spatial audio format that encourages users to have complete freedom with their post production mixing process by not forcing the user to use any sonic signal altering processing. The user is free to apply their own DSP/ASP to their audio during the mixing process without needing to be forced into proprietary DSP algorithms for spatial audio seen in other formats or tools. With this in mind the user is completely in control of their creative mix process and can make any decision they want whether it results in realistic spatial fields or not.

### <span id="page-3-2"></span>Encoding Explained

The Mach1 Panner allows users to encode input audio tracks/channels in their preferred DAW (Digital Audio Workstation) to the Mach1 Spatial format. The process is a simple signal distribution process with no other DSP related effects, allowing complete 1:1 encoding into our Vector Based Panning format—Mach1 Spatial.

# <span id="page-4-0"></span>Plugin Features

The following explains all the current possible encoding modes of the Mach1 Panner in your common DAW/Editor.

# <span id="page-4-1"></span>General Parameters

## <span id="page-4-2"></span>**Rotation**

Rotates the input sound source(s) around central listener location. Angles from  $0 \rightarrow 180 \rightarrow -180 \rightarrow 0$  going in a clockwise motion *[where 0 is front facing and 180/-180 is rear facing]* 

### <span id="page-4-3"></span>Diverge

Moves the input sound source(s) to and from center to allow control of divergence of signal, or otherwise allowing control of distribution of how the signal spreads around listener.

Values from 100 -> 0 -> -100 going from very front maximum divergence to rear inversion maximum divergence

*[where 100 is front forward on current Rotation angle, 0 is center panning or mono divergence and -100 is the inverse of current Rotation angle]* 

## <span id="page-4-4"></span>X

Moves the input sound source(s) along the up/down axis in the top down view

### <span id="page-4-5"></span>Y

Moves the input sound source(s) along the left/right axis in the top down view

### <span id="page-4-6"></span>Z

Moves the input sound source(s) along the Z axis (up/down head pitch)

#### <span id="page-4-7"></span>**Gain**

Controls input gain for input sound source(s) before encoding.

#### <span id="page-4-8"></span>**Overlay**

Allows user to pan to picture by overlaying the reticle for a equirectangular 360 video.

## <span id="page-5-0"></span>Mono Parameters

M1-Panner mode for mono input channels/tracks of audio

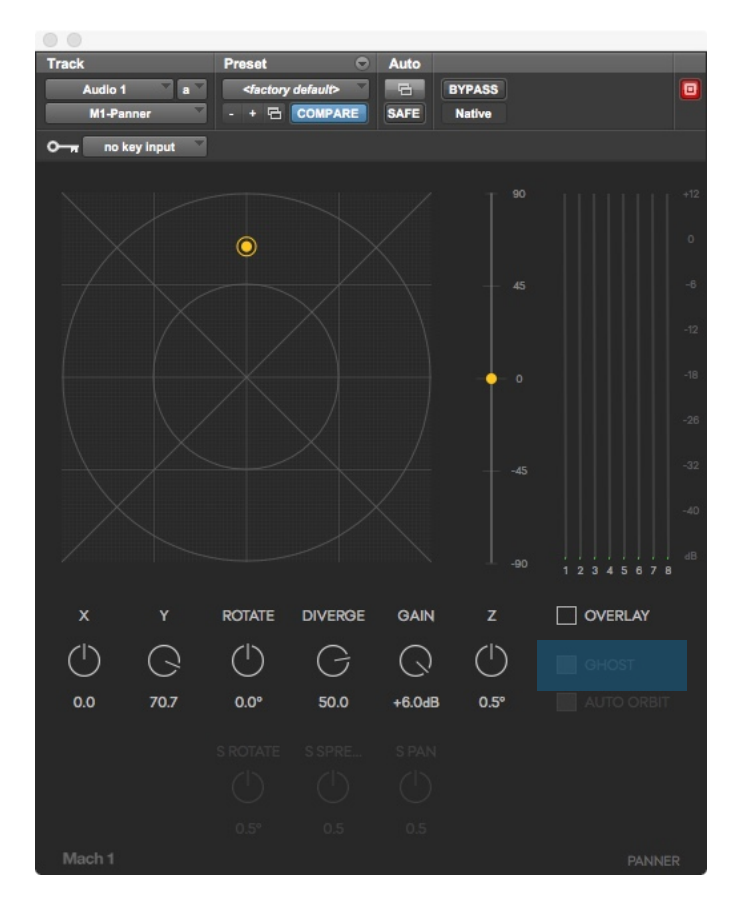

#### <span id="page-5-1"></span>**Ghost**

Creates a copy of the input sound source automatically panned inversely X,Y,Z for external processing in DAW. This allows users to easily take advantage of our divergence system by processing directionally isolated sound sources uniquely all while maintaining rotational relationship.

*Available DAW: Reaper (VST/VST3/AU) [AAX support will be added as soon as Pro Tools HD supports Bus Delay Compensation]*

## <span id="page-6-0"></span>Stereo Parameters

M1-Panner mode for stereo input channels/tracks of audio *(L & R)*

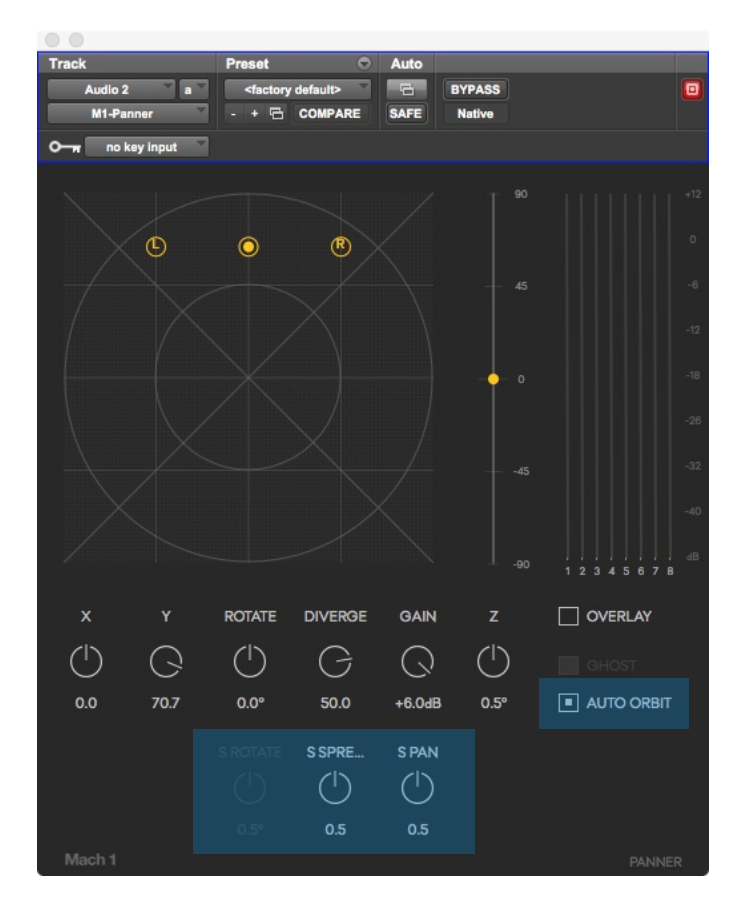

#### <span id="page-6-1"></span>Stereo Spread

[S SPREAD]: Add/reduce the distance between Left & Right input reticles

#### <span id="page-6-2"></span>Stereo Orbit Angle

[S ROTATE]: Rotates Left & Right reticles around center reticle axis for more creative control during mixing

#### <span id="page-6-3"></span>Stereo Auto Orbit

[AUTO ORBIT]: When active Stereo Orbit Angle will automatically adjust to point toward center of M1-Panner grid

#### <span id="page-6-4"></span>Stereo Balance

[S PAN]: Input balance/pan between Left & Right input channels

## <span id="page-7-0"></span>Quad Parameters

M1-Panner mode for Quad input channels/tracks of audio *(L, R, Ls, Rs)*

# <span id="page-7-1"></span>Quad - AFormat Ambisonics

M1-Panner mode for stereo input channels/tracks of audio *(FLU, FRD, BLU, BRD)*

# <span id="page-7-2"></span>Quad - BFormat Ambisonics

M1-Panner mode for stereo input channels/tracks of audio *(W, X, Y, Z ACNSN3D)*

# <span id="page-7-3"></span>Quad General Parameters

## <span id="page-7-4"></span>Quad Mode Dropdown

Allows the user to change/select their 4 channel Quad mode for their audio track.

# <span id="page-7-5"></span>BFormat & AFormat Parameters

## <span id="page-7-6"></span>AFormat

Intended for A-Format ambisonic microphone arrangements setup in the 1: front-left-up [FLU]

- 2: front-right-down [FRD]
- 3: back-left-down [BLD]
- 4: back-right-up [BRU]

## <span id="page-7-7"></span>BFormat

Intended for ACNSN3D AmbiX B-Format 4 channel audio tracks, to encode them by reversing each pole's channel into 2 channels with one phase inverted and oriented inversely to maximize the pre-AmbiX encoded audio.

# <span id="page-8-0"></span>**Notes**

• **Divergence Consistency:** Rotation automation in the M1-Panner is currently using a radiance focused UI system due to the ease of use for users. This sacrifices the ability to have a perfectly consistent divergence ratio of signal front/back as you rotate your source. In an upcoming update we will add a processing mode that users can select to focus on Divergence Consistency.

• **Pro Tools HD Automation**: It is observed that Pro Tools HD by default always interpolates automation to smooth all values to only two floating points (example: 20.04 instead of 20.03997); because of this continuous performance knobs/sliders, specifically the Rotation parameter are prone to a GUI bug if you record Automation for this parameter in full rotations and play it back from the Host (Pro Tools HD). This issue can occur when recording automation that travels past 180 crossing, this is due to the value attempting to reset to -180 (or 180 if counter-clockwise).

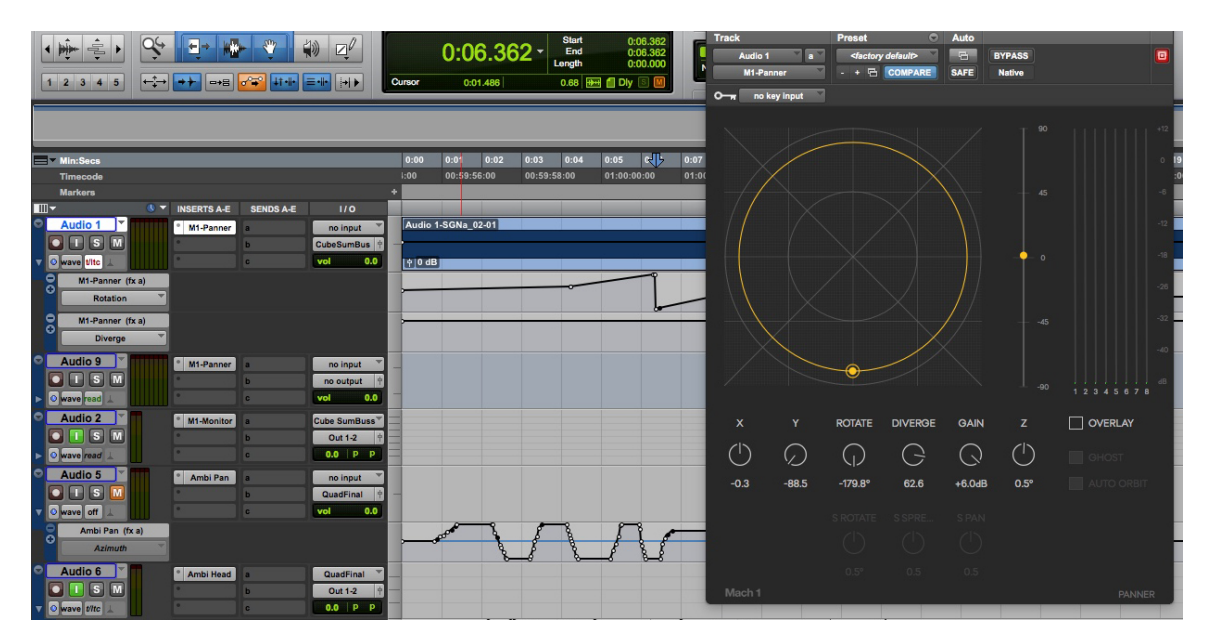

## *(Pro Tools HD Automation cont.)*

Simply un-ramp the automation to further cleanup playback of a fully rotating source. Example shown below:

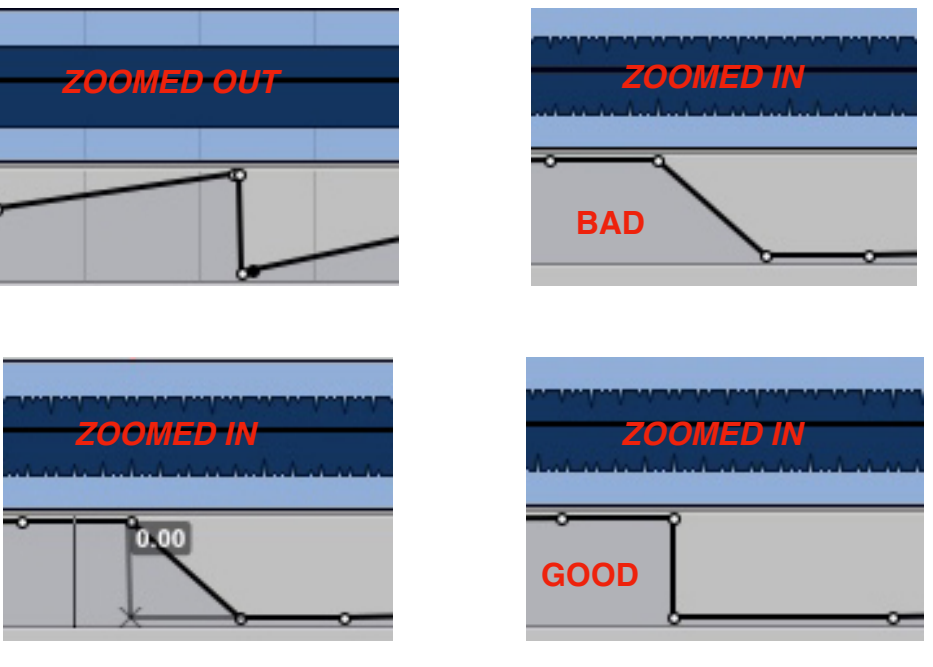

# <span id="page-10-0"></span>Upcoming Features

• **Dynamic Panning Normalization**: Adds better normalization for preserving audio power no matter where panning/encoding audio input source(s).

• **Dynamic Divergence Normalization**: Changes the processing to retain 100% consistent divergence ratio between front/rear while rotating a sound source.

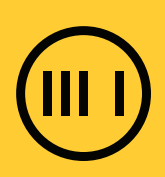